# **APLIKASI MOBILE INFORMASI PARIWISATA KOTA SEMARANG BERBASIS ANDROID**

**Tirta Indra Wibowo<sup>1</sup> , Noor Ageng Setiyanto<sup>2</sup>** 1,2Program Studi Teknik Informatika, Fakultas Ilmu Komputer, Universitas Dian Nuswantoro Jl. Nakula I No.5-11 Semarang 50131 Telp: (024) 3517261, Fax: (024) 3520165 Email: tirta.internisti $90@$ gmail.com<sup>1</sup>, nasetiyanto@gmail.com<sup>2</sup>

#### *Abstrak*

*Kemajuan teknologi saat ini semakin pesat, salah satu yang perkembangannya cukup pesat saat ini adalah sistem operasi Android. Aplikasi Semarang Tour adalah aplikasi mobile informasi pariwisata kota Semarang yang berbasiskan Android. Aplikasi ini menampilkan informasi objek wisata, wisata kuliner, hotel, pusat belanja, info taxi, info CCTV lalu lintas, dan peta lokasi sekitar. Dengan aplikasi Semarang Tour ini pengguna dapat mengetahui peta wisata dan petunjuk arah lokasi wisata dengan memanfaatkan GPS pada perangkat android. Metodelogi penelitian yang digunakan adalah model pengembangan sistem waterfall. Objek wisata dan objek pendukung pariwisata yang ada di aplikasi ini merupakan objek-objek yang direkomendasikan oleh Dinas Kebudayaan dan Pariwisata kota Semarang. Aplikasi ini diharapkan dapat menyajikan suatu informasi yang lebih efektif dan informatif sehingga dapat digunakan sebagai panduan oleh masyarakat saat berwisata di kota Semarang.*

*Kata kunci: Android, aplikasi mobile, pariwisata*

#### *Abstract*

*Current technological advances more rapidly, one whose development is quite rapid at this time is the Android operating system. Applications Semarang Tour is a mobile application information is Semarang city's tourism-based Android. This application displays information attractions, culinary tourism, hotels, shopping centers, taxi information, CCTV traffic information, and map the location around. With this application users can Semarang Tour travel maps and find directions to tourist locations using GPS on android devices. Research methodology used is waterfall model of system development. Attractions and tourism supporting objects that exist in this application are objects that are recommended by the Department of Culture and Tourism of the city of Semarang. This application is expected to present a more effective information and informative so that it can be used as a guide by the public when traveling in the city of Semarang.*

*Keywords: Android, mobile applications, tourism*

### **1. PENDAHULUAN**

Kota Semarang memiliki potensi pariwisata yang menarik dan cukup beragam mulai dari wisata sejarah, wisata budaya, wisata kuliner, wisata religi dan wisata rekreasi. Keberagaman obyek pariwisata ini menjadikan kota Semarang sebagai tempat tujuan pariwisata bagi para wisatawan lokal maupun mancanegara. Dinas Kebudayaan dan Pariwisata kota Semarang, memberikan informasi pariwisata salah satunya melalui website www.semarang-tourism.com. Melalui website ini pengunjung mendapatkan berbagai informasi pariwisata. Akan tetapi informasi pariwisata yang diberikan untuk masyarakat masih sangat minim. Tidak adanya peta wisata dan petunjuk arah obyek wisata akan menyulitkan para pengunjung untuk mencari arah atau jalan menuju suatu obyek wisata di kota Semarang. Minimnya informasi wisata tentunya menjadi kendala bagi wisatawan yang ingin berkunjung ke Semarang.

Kemajuan teknologi saat ini semakin pesat terutama kemajuan teknologi smartphone. Salah satu sistem operasi yang perkembangannya cukup pesat saat ini adalah Android. Hal ini terlihat dengan dukungan beberapa vendor besar, seperti Samsung, HTC, Motorola, LG, Huawei, Sony Ericson ,Acer, Asus, T-Mobile dan masih banyak lagi yang menggunakan sistem operasi ini dalam berbagai gadget yang mereka produksi.

Android adalah sistem operasi yang open source sehingga bebas didistribusikan dan dipakai oleh vendor manapun. Pengguna android pun semakin berkembang pesat, pernyataan Andi Rubin (Google Senior Vice President of Mobile) di akun twitter-nya @Arubin (di update pada tanggal 28 Juni 2011), bisa menjelaskan bahwa saat ini lebih dari 500.000 gadget berbasis Android telah diaktifkan dan meningkat 4,4% setiap minggunya. Jumlah tersebut dapat dipertanggungjawabkan karena setiap pengguna gadget yang berbasis android memerlukan koneksi ke server google ketika akan mengaktifkan berbagai fitur, seperti email, download aplikasi dari android market, dan lain sebagainya[1].

Seiring dengan perkembangan teknologi Android dan mengingat pentingnya informasi obyek pariwisata dan obyekobyek pendukung pariwisata kota Semarang, maka perlu adanya suatu aplikasi yang memberikan kemudahan untuk mendapatkan informasi tentang lokasi obyek pariwisata dan obyek obyek pendukung pariwisata yang ada di kota Semarang dengan memanfaatkan *handphone/smartphone platform* Android sebagai medianya.

Dengan memanfaatkan aplikasi mobile pariwisata kota Semarang ini, diharapkan para pengunjung obyek wisata kota Semarang khususnya pengguna perangkat mobile dengan sistem operasi Android mendapatkan kemudahan untuk memperoleh informasi Pariwisata di kota Semarang.

#### **2. TINJAUAN PUSTAKA**

### **2.1 Android**

Android adalah sebuah sistem operasi perangkat *mobile* berbasis linux yang mencakup sistem operasi, *middleware*  dan aplikasi. Android menyediakan *platform* terbuka bagi para pengembang

untuk menciptakan aplikasi mereka. Android dipuji sebagai platform mobile pertama yang lengkap, terbuka, dan bebas. Lengkap artinya para desainer dapat melakukan pendekatan yang komprehensif ketika mereka sedang mengembangkan platform android.Terbuka artinya platform android disediakan melalui lisensi open source sehingga pengembang dapat dengan bebas untuk mengembangkan aplikasi. Bebas artinya android adalah platform yang bebas untuk develop. Tidak ada lisensi atau biaya royalti untuk dikembangkan pada platform android.

# **2.2 Sejarah Android**

Android adalah sebuah sistem operasi perangkat *mobile* berbasis linux yang mencakup sistem operasi, *middleware*  dan aplikasi. Android menyediakan *platform* terbuka bagi para pengembang untuk menciptakan aplikasi mereka. Awalnya, Google Inc membeli Android Inc yang merupakan pendatang baru yang membuat piranti perangkat lunak untuk ponsel/smartphone. Kemudian untuk mengembangkan Android di bentuklah Open Handset Alliance, konsorsium dari 34 perusahaan piranti keras, perangkat lunak, dan telekomunikasi, termasuk Google, HTC, Intel, Motorola, Qualcomm, T-Mobile, dan Nvidia.

Pada saat perilisan perdana Android pada tanggal 5 November 2007, Android bersama Open Handset Alliance mendukung pengembangan standar terbuka pada perangkat seluler tersebut. Di sisi lain, Google merilis kode-kode Android di bawah lisensi Apache. Sehingga terdapat dua jenis *distributor* sistem operasi Android yaitu yang mendapat dukungan penuh dari Google atau Google Mail Services (GMS) dan kedua adalah yang benarbenar bebas distribusinya tanpa dukungan langsung Google atau dikenal sebagai Open Handset Distribution (OHD).

Tak hanya menjadi sistem operasi smartphone, saat ini Android menjadi pesaing utama dari Apple pada sistem operasi Tablet PC. Pesatnya pertumbuhan android selain faktor yang disebutkan diatas adalah karena Android itu sendiri adalah platform yang sangat lengkap baik itu sistem operasinya, aplikasi dan tool pengembangan, market aplikasi android serta dukungan yang sangat tinggi dari komunitas Open Source di dunia, sehingga android terus berkembang pesat baik dari segi teknologi maupun dari jumlah device yan ada di dunia<sup>[10]</sup>.

# **2.3 Android SDK (Software Development Kit)**

Android SDK adalah *tools* API (*Application Programming Interface*) yang diperlukan untuk memulai mengembangkan aplikasi pada *platform*  Android menggunakan bahasa pemrograman Java.

Beberapa fitur Android yang paling penting adalah sebagai berikut:

- 1. Framework aplikasi yang mendukung penggantian komponen dan reusable
- 2. DVM dioptimalkan untuk perangkat mobile
- 3. Integrated browser berdasarkan engine open source WebKit
- 4. Grafis yang dioptimalkan dan didukung oleh libraries grafis 2D, grafis 3D berdasarkan spesifikasi OpenGL ES 1.0
- 5. SQLite untuk penyimpanan data
- 6. Dukungan untuk audio, video dan gambar
- 7. Bluetooth, EDGE, 3G, Wifi
- 8. Kamera, GPS, kompas dan accelerometer
- 9. Lingkungan development yang lengkap dan kaya termasuk perangkat emulator, tools untuk debugging, profil dan kinerja memori serta plugins untuk IDE Eclipse<sup>[10]</sup>.

## **2.4 Arsitektur Android**

Secara garis besar arsitektur Android dapat dijelaskan dan digambarkan sebagai berikut:

### 1. *Application* dan *Widget*

*Application* dan *Widget* ini adalah *layer*  dimana kita berhubungan dengan aplikasi saja. Di *layer* terdapat aplikasi inti termasuk klien *email*, program SMS, kalender, peta, *browser*, kontak, dan lain-lain.

### 2. *Application Framework*

*Application Framework* adalah *layer*  untuk melakukan pengembangan / pembuatan aplikasi yang akan dijalankan di sistem operasi Android, karena pada *layer* inilah aplikasi dapat dirancang dan dibuat, seperti *content provider* yang berupa SMS dan panggilan telepon.

### 3. *Libraries*

*Libraries* adalah *layer* tempat fitur-fitur Android berada, biasanya para pengembang aplikasi mengakses *libraries* untuk menjalankan aplikasinya.

4. Android *Runtime* 

Di dalam Android *Runtime* dibagi menjadi dua bagian yaitu:

> 1. Core *Libraries*  Aplikasi Android dibangun dalam bahasa Java, sementara DVM bukan merupakan *virtual machine*

untuk Java. Sehingga diperlukan *libraries* yang berfungsi untuk menterjemahkan bahasa Java/C yang ditangani oleh Core *Libraries* 

### 2. Dalvik Virtual Machine

*Virtual Machine* berbasis *register*  yang dioptimalkan untuk menjalankan fungsi-fungsi secara efisien, dimana merupakan pengembangan yang mampu membuat Linux kernel untuk melakukan *threading* dan manajemen tingkat rendah.

### 5. Linux Kernel

Linux Kernel adalah *layer* dimana inti sistem operasi dari Android itu berada. Berisi file sistem yang mengatur sistem processing *memory*, *resource*, *drivers*, dan sistem-sistem operasi Android lainnya. Linux Kernel yang digunakan Android adalah Linux Kernel *release*  2.6[10].

## **2.5 ADT (Android Development Tools)**

*Android Development Tools* (ADT) adalah *plugin* untuk Eclipse yang didesain untuk pengembangan aplikasi Android. ADT memungkinkan Eclipse untuk digunakan dalam membuat aplikasi Android baru, membuat *User Interface*, menambahkan komponen berdasarkan *framework* API Android, *debug* aplikasi, dan pemaketan aplikasi Android.

### **2.6 Perintah Dasar XML Android**

Pada XML Android, nama-nama tag telah didefinisikan oleh Android SDK, tidak seperti XML pada umumnya yang dapat menuliskan nama-nama tag sesuai keinginan. Berikut beberapa tag XML Android yang sering di gunakan dalam perancangan aplikasi Android.

**Tabel 1.** *Tag* XML Android

| Perintah                                                                     | Fungsi                           |
|------------------------------------------------------------------------------|----------------------------------|
| <absolutlayout< td=""><td>digunakan jika hendak</td></absolutlayout<>        | digunakan jika hendak            |
|                                                                              | menggunakan sistem               |
|                                                                              | koordinat x dan y untuk          |
|                                                                              | tata letak widget (berdasar      |
|                                                                              | piksel)                          |
| <linearlayout< td=""><td>jika jenis ini yang</td></linearlayout<>            | jika jenis ini yang              |
|                                                                              | digunakan, widget akan           |
|                                                                              | terurut secara vertikal          |
|                                                                              | berdasarkan urutan               |
|                                                                              | penulisan widget                 |
| <relativelayout< td=""><td>tata letak widget relatif,</td></relativelayout<> | tata letak widget relatif,       |
|                                                                              | bergantung <i>widget</i> lainnya |
| $\leq$ Button                                                                | membuat <i>widget</i> tombol     |
| <edittext< td=""><td>membuat <i>widget</i> kolom</td></edittext<>            | membuat <i>widget</i> kolom      |
|                                                                              | penulisan teks                   |
| $<$ TextView                                                                 | membuat <i>widget</i> teks       |
| $<$ ImageView                                                                | membuat <i>widget</i> untuk      |
|                                                                              | menampilkan gambar               |

Selain nama-nama *tag*, pada XML Android juga menyediakan perintah untuk mengatur *widget-widget* tersebut yang dituliskan di dalam *tag-tag*  tersebut. Perintah perintah yang sering digunakan antara lain:

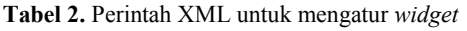

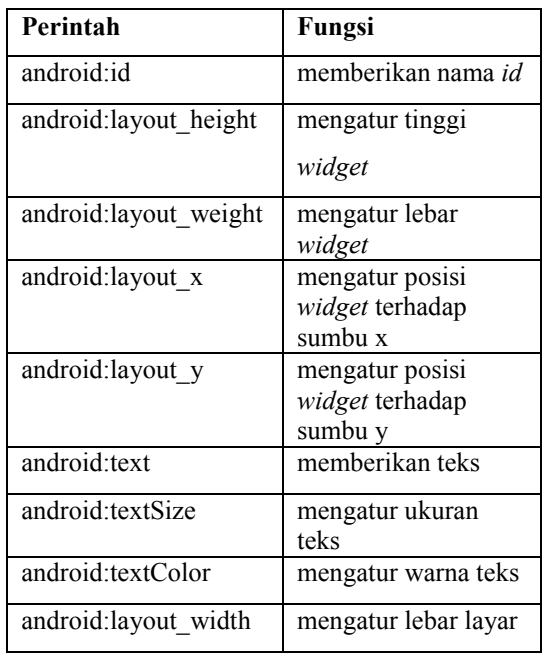

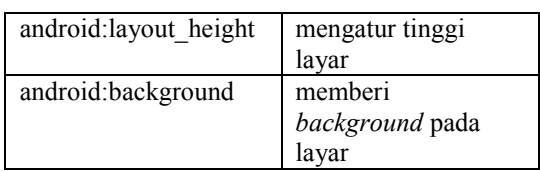

#### **3. METODE PENELITIAN**

Pada penelitian ini metode yang digunakan dalam pengembangan aplikasi mobile ini adalah metode pengembangan model waterfall. Disebut dengan waterfall karena tahap demi tahap yang dilalui harus menunggu selesainya tahap sebelumnya. Model pengembangan waterfall melakukan pendekatan secara sistematis dan urut. Secara umum tahapan model waterfall terdiri dari analisis, desain, koding, dan testing.

#### **a. Analisis**

Langkah ini merupakan analisa terhadap kebutuhan sistem. Analisis yang dilakukan adalah menganalisa data dan informasi pariwisata apa saja yang dibutuhkan dalam pengembangan aplikasi ini. Selain itu dilakukan pula analisis terhadap kebutuhan hardware dan software yang digunakan dalam pembuatan aplikasi ini.

#### **b. Desain Sistem**

Proses desain akan menterjemahkan syarat kebutuhan ke sebuah perancangan perangkat lunak yang dapat diperkirakan sebelum dibuat koding. Aplikasi mobile ini dirancang dengan antar muka yang user friendly, sehingga aplikasi ini dapat digunakan oleh orang awam sekalipun. Aplikasi terdiri dari delapan menu utama, yang terdiri dari informasi obyek wisata, informasi rumah makan, informasi hotel, informasi pusat belanja, informasi Taxi, informasi CCTV, LBS (Informasi

tempat Sekitar), dan menu keluar. Untuk mengakses menu tersebut user tinggal menekan menu yang di tampilkan oleh layar handphone android.

### **c. Koding**

Untuk memulai pemrograman Android dibutuhkan Android SDK (Software Development Kit) dan juga Java Development Kit. Setelah itu membutuhkan Java IDE yang digunakan untuk menuliskan koding Android, disini penulis menggunakan Eclipse karena Eclipse sangat mendukung proses penulisan kode Android dan menjadikan proses development Android menjadi lebih mudah.Pemrograman Android ditulis menggunakan sintaks Java. Untuk mencoba menjalankan aplikasi yang sedang dibuat, maka diperlukan suatu emulator Android. Emulator ini digunakan untuk uji coba program aplikasi android sebelum aplikasi tersebut di jalankan di device android yang asli.

### **d. Testing**

Testing adalah menemukan kesalahankesalahan terhadap sistem tersebut dan kemudian bisa di perbaiki. Metode pengujian yang digunakan untuk menguji aplikasi ini adalah pengujian White box dan Pengujian Black box.

### **4. HASIL DAN PEMBAHASAN**

#### **4.1 Use Case Diagram Sistem**

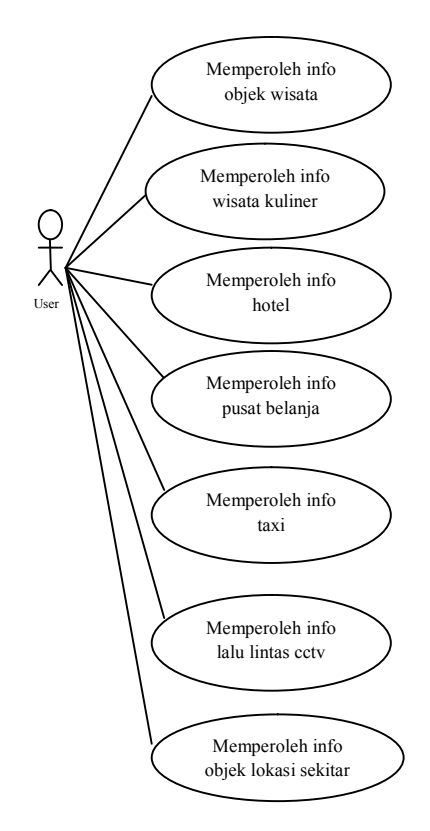

**Gambar 1.** Use Case Diagram Sistem

#### **4.2 Activity Diagram Objek Wisata**

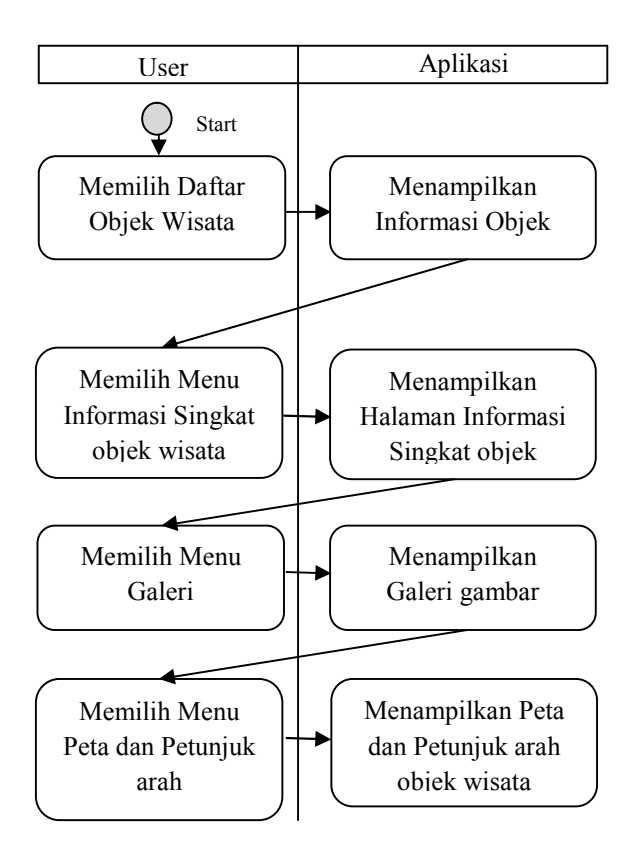

**Gambar 2.** Activity Diagram Objek Wisata

### **4.3 Implementasi Sistem**

#### **A. Tampilan Splash Screen Aplikasi**

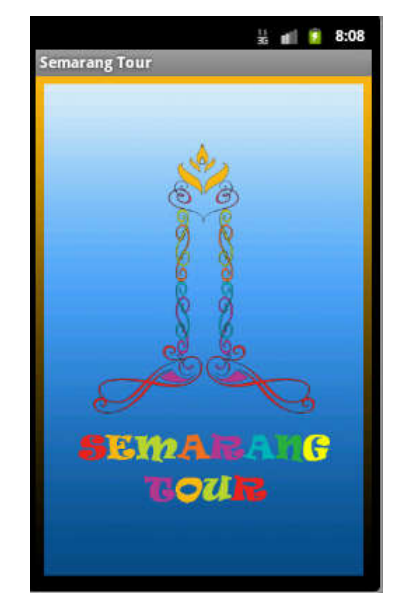

**Gambar 3.** Splash Screen aplikasi

Tampilan Splash screen ini merupakan tampilan pembuka aplikasi mobile pariwisata ini. Splash screen ini akan tampil beberapa detik sebelum masuk ke menu utama aplikasi.

#### **B. Tampilan Menu Utama Aplikasi**

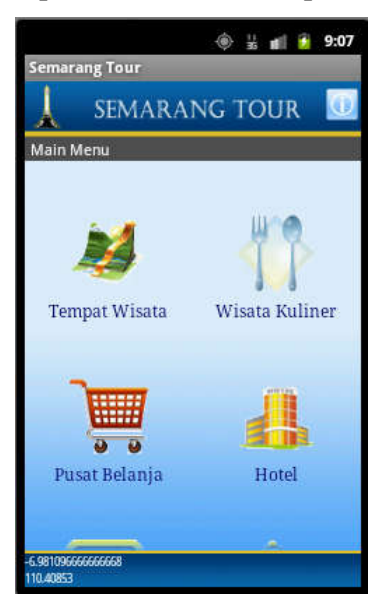

**Gambar 4.** Menu Utama aplikasi

Pada halaman menu utama terdiri delapan menu utama yaitu menu tempat wisata, wisata kuliner, pusat belanja, hotel, info taxi, cctv, LBS dan menu keluar.

**C. Tampilan List Objek Tempat Wisata**

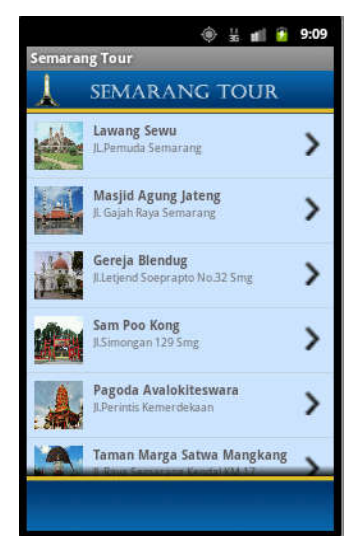

**Gambar 5.** List Objek tempat wisata

List Objek tempat wisata menampilkan objek-objek wisata yang menjadi unggulan pariwisata kota Semarang.

#### **D. Tampilan View CCTV**

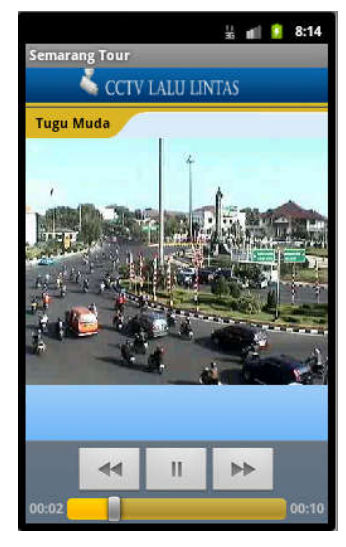

**Gambar 6.** View CCTV

View CCTV menampilkan video pantauan lalu lintas. Pantauan cctv ini bersumber dari cctv NTMC Polri.

#### **E. Tampilan Galeri Tempat Wisata**

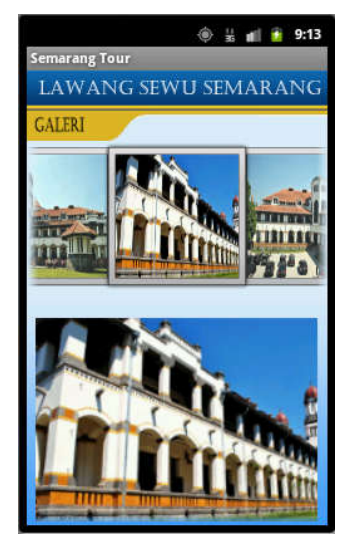

**Gambar 7.** Galeri Tempat Wisata

Galeri tempat wisata menampilkan galeri gambar objek wisata di kota Semarang.

**F. Tampilan Informasi Objek Wisata**

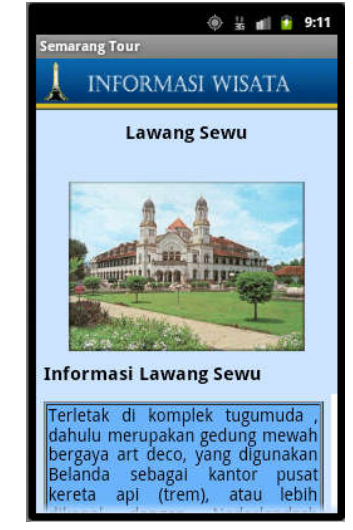

**Gambar 8.** Informasi Objek Wisata

Class informasi Objek Wisata menampilkan informasi singkat dari Objek Wisata di kota Semarang.

#### **G. Tampilan peta dan petunjuk arah**

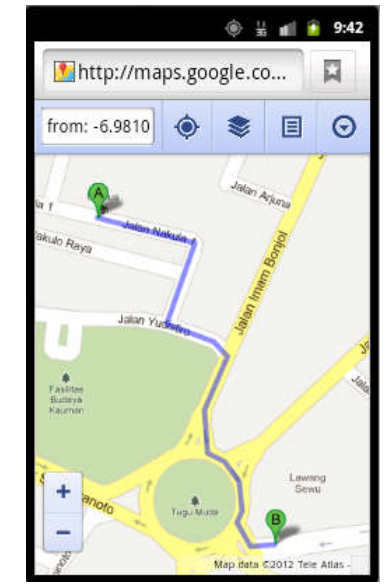

**Gambar 9.** Tampilan Peta dan Petunjuk Arah

Menu peta dan petunjuk arah akan menampilkan peta dan petunjuk jalan dari lokasi user ke objek lokasi pariwisata.

## **H. Tampilan LBS**

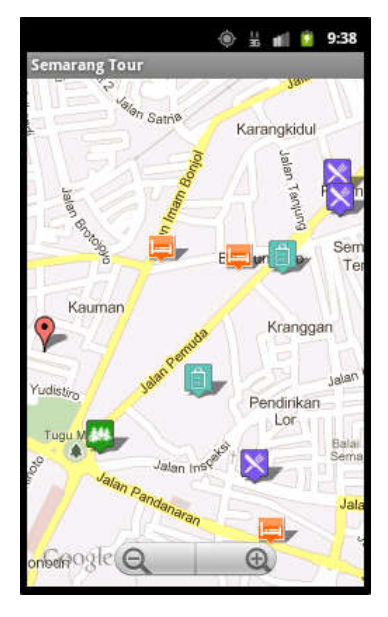

**Gambar 10.** Tampilan LBS

LBS (Location Based Service) menampilkan peta lokasi – lokasi objek pariwisata yang berada di sekitar user, sehingga user dapat mengetahui objek yang berada disekitarnya.

### **5. SIMPULAN**

- 1. Aplikasi mobile pariwisata "Semarang Tour" memberikan informasi pariwisata kepada user/wisatawan, mulai dari informasi objek-objek wisata, informasi fasilitas pendukung seperti hotel, rumah makan, pusat belanja beserta penunjuk arah lokasi tempat wisata, nomor telepon Taxi dan informasi pantauan CCTV lalu lintas di kota Semarang.
- 2. Aplikasi mobile pariwisata "Semarang Tour" dapat digunakan dan dijalankan pada perangkat handphone atau smartphone sistem operasi Android dengan minimal versi 2.2 (Froyo).

### **6. DAFTAR PUSTAKA**

- [1] ST. Winarno, Edy ,M.Eng dan Ali Zaki, dkk.2011. *Membuat Sendiri Aplikasi Android untuk Pemula*.Jakarta:PT Elex Media Komputindo
- [2] http://repository.usu.ac.id/bitstrea m/123456789/20046/4/Chapter%2 0II.pdf,diakses tanggal 28 Maret 2012.
- [3] http://agusbarupunyablog.blogspot .com/2010/10/pengertian-aplikasimobile.html, diakses tanggal 28 Maret 2012.
- [4] http://repository.usu.ac.id/bitstrea m/123456789/20099/3/Chapter%2 0II.pdf, diakses tanggal 30 Maret 2012.
- [5] http://digilib.petra.ac.id/jiunkpe/d3 /pari/2004/jiunkpe-ns-d3-2004- 91300090-9004-sanggar\_agungchapter2.pdf, diakses 30 Maret 2012.
- [6] http://semarangtourism.com/semar ang,diakses 30 Maret 2012
- [7] http://id.wikipedia.org/wiki/Kota\_ Semarang#Sejarah, diakses 31 Maret 2012
- [8] http://id.wikipedia.org/wiki/Kota\_ Semarang#Pariwisata, diakses 31 Maret 2012
- [9] http://fulldisplay.blogspot.com/2011/04/free ebook-buku-rpl-jilid-1.html, diakses 1 April 2012
- [10] H. Safaat, Nazruddin.2011. Android:Pemrograman Aplikasi Mobile Smartphone dan Tablet PC. Bandung: Informatika
- [11] S. Hakim, Rachmad dan Ir.Sutarto,M.Si. 2009.Mastering Java. Jakarta:PT Elex Media Komputindo
- [12] http://library.gunadarma.ac.id/repo sitory/files/234719/11107844/babii.pdf, diakses 2 April 2012
- [13] http://faculty.petra.ac.id/thiang/do wnload/dkp/Algoritma%20dan%2 0Flowchart.doc, diakses 2 April 2012
- [14] http://tonyjustinus.wordpress.com/ 2007/11/11/waterfall-processmodel/,diakses 6 April 2012
- [15] lulu.staff.gunadarma.ac.id/Downlo ads/files/2842/RPL09b.doc,diakse 31Mei 2012